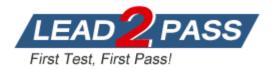

Vendor: Microsoft

## Exam Code: 70-687

# Exam Name: Configuring Windows 8.1

Version: DEMO

#### **QUESTION 1**

A company has Windows 8.1 client computers.

One computer named Computer1 will be used to centralize event logs from other client computers. You configure a Group Policy Object (GPO) that pushes event logs to Computer1. You need to configure Computer1 to receive the event logs. What should you do?

- A. Create a collector-initiated subscription.
- B. Run the New-EventLogcmdlet.
- C. Run the Get-EventLogcmdlet.
- D. Create a source-computer-initiated subscription.

#### Answer: A

#### **QUESTION 2**

You manage Windows 7 and Windows 8.1 client computers that run. You are configuring Windows updates for all client computers. You have the following requirements:

```
Ensure that all client computers check for updates twice a day,
Install all critical and available updates, including updates that
require a restart, each day.
If critical updates are installed, restart client computers at 11:00
P.M.
```

You need to configure local Group Policy settings to meet the requirements.

Which three actions should you perform? (Each answer presents part of the solution. Choose three.)

- A. Enable the Reschedule Automatic Updates scheduled installations policy setting.
- B. Configure the Automatic Maintenance Activation Boundary policy setting.
- C. Enable the Specify intranet Microsoft update service location policy setting.
- D. Configure the Automatic Updates detection frequency policy setting.
- E. Enable the Configure Automatic Updates policy setting for automatic download and scheduled installation.

#### Answer: BCE

#### **QUESTION 3**

A company has Windows 8.1 client computers.

One computer named Computer1 will be used to centralize event logs from other client computers. You configure a Group Policy Object (GPO) that pushes event logs to Computer1. You need to configure Computer1 to receive the event logs. What should you do?

- A. Create a collector-initiated subscription.
- B. Run the New-EventLogcmdlet.
- C. Run the Get-EventLogcmdlet.
- D. Create a source-computer-initiated subscription.

#### Answer: A

#### **QUESTION 4**

Drag and Drop Question

You are on a company's desktop support team.

You receive a call from an employee. The employee is having problems installing an old printer on a Windows 8.1 Pro computer. The employee asks you to look at the driver that is installed and assess if it is the correct one.

You need to open the device manager remotely.

Which four actions should you perform in sequence? (To answer, move the appropriate four actions from the list of actions to the answer area and arrange them in the correct order.)

| Actions                                                              | Answer Area |
|----------------------------------------------------------------------|-------------|
| On the Action menu, click Connect to another computer.               |             |
| At the Run command, type<br>mmc compmgmt.msc and select Enter.       |             |
| At the Run command, type <b>mmc devmgmt.msc</b> and select Enter.    |             |
| At the <b>Select Computer</b> dialog box, enter the remote computer. |             |
| Select remote computer from Device Manager Action Menu.              |             |
| Expand System Tools and select Device Manager.                       |             |

#### Answer:

| Actions                                                              | Answer Area                                                          |  |
|----------------------------------------------------------------------|----------------------------------------------------------------------|--|
| On the Action menu, click Connect to another computer.               | On the Action menu, click <b>Connect to another computer</b>         |  |
| At the Run command, type<br>mmc compmgmt.msc and select Enter.       |                                                                      |  |
| At the Run command, type <b>mmc devmgmt.msc</b> and select<br>Enter. | At the Run command, type<br>mmc compmgmt.msc and select Enter.       |  |
| At the <b>Select Computer</b> dialog box, enter the remote computer. | At the <b>Select Computer</b> dialog box, enter the remote computer. |  |
| Select remote computer from Device Manager Action<br>Menu.           | Select remote computer from Device Manager Action<br>Menu.           |  |
| Expand System Tools and select Device Manager.                       |                                                                      |  |

#### **QUESTION 5**

A company has Windows 8.1 client computers.

One computer named Computer1 will be used to centralize event logs from other client computers.

You need to configure Computer1 to collect events from other client computers, What should you do?

- A. Run the New-EventLogcmdlet.
- B. Create a source-computer-initiated subscription.

- C. Run the Get-EventLogcmdlet.
- D. Create a collector-initiated subscription.

## Answer: B

#### Explanation:

http://msdn.microsoft.com/en-us/library/windows/desktop/bb870973(v=vs.85).aspx

### **QUESTION 6**

You are a system administrator for your company.

The company has satellite offices located within different regions around the world and does not want employees to rely on carrying computers around when they visit the satellite offices. The company is deploying Windows To Go as a solution.

You need to ensure that the company has the proper configuration for Windows To Go before deploying the solution.

Which configuration should you use?

- A. a Windows To Go server that provides the use of a network boot and can provide files to run the operating system
- B. at least one USB 2.0 port on the host PC
- C. a second partition to run Windows To Go with a minimum of a DVD-RW to write Windows To Go data
- D. a 20GB or greater SSD used as a secondary drive

## Answer: B

#### **Explanation:**

http://technet.microsoft.com/en-us/windows/jj874386.aspx

## **QUESTION 7**

You are a desktop administrator for your organization.

You have a small group of Windows 8.1 computers you want to upgrade to Windows 8.1 Pro. You need to ensure that these computers have Windows 8.1 Pro installed on them. You receive product keys from your contracting team. What should you do next?

- A. Put in a Windows 8 DVD. Your current product key will be recognized, and then you can install Windows Pro.
- B. Select Run > Regedit> HKLM > License. Then overwrite the dword license file.
- C. Under Control Panel, select "Add features to Windows 8", and choose "Add product key".
- D. Under settings, add roles > Windows 8 Pro. Then input the license file.

#### Answer: A

#### **QUESTION 8**

You install a new hard drive as drive D on a Windows 8.1 computer. The computer is shared by two users.

You need to prevent either user from using more than half the available space on drive D of the computer.

What should you do?

- A. Reconfigure drive D and create two volumes of equal size.
- B. Create a share for each user on drive D.
- C. Configure quota management on drive D.

D. Configure Storage Spaces on drive D.

Answer: C

#### **QUESTION 9**

A company has Windows 8.1 client computers. A user stores files in multiple locations. You need to determine which of the locations will be included in File History. Which three of the following file locations are included in File History? (Each correct answer presents part of the solution. Choose three.)

- A. Public Documents and Public Pictures
- B. Contacts, Desktop, and Favorites
- C. All system files
- D. C:\Users and C:\ProgramData
- E. My Documents and My Pictures
- F. Desktop and Recycle Bin

## Answer: ABE

#### Explanation:

\* File History has a predefined set of items that it backs up automatically: all your libraries (both default libraries and custom libraries you created), the Desktop, your Contacts, Internet Explorer favorites and the SkyDrive.

\* Library example:

| hange     | e how this library gathers its                                  | s contents                        |                    |
|-----------|-----------------------------------------------------------------|-----------------------------------|--------------------|
|           | u include a folder in a library, the file<br>riginal locations. | s appear in the library, but cont | tinue to be stored |
| ibrary lo | cations                                                         |                                   |                    |
| P         | My Documents<br>C:\Users\Scott\Documents                        | Default save location             | Add<br>Remove      |
|           | Public Documents<br>C:\Users\Public\Documents                   | Public save location              | Terrove            |
|           | Dropbox<br>D:\Dropbox                                           |                                   |                    |

## **QUESTION 10**

A company has 10 Windows 8.1 (64-bit) client computers.

You plan to create backup resources to allow the recovery of Windows 8.1 on any of the client computers.

You need to ensure that you can recover the computers from bootable media. What should you do?

- A. Turn on File History.
- B. Create a new pool and storage space.
- C. Run the Remove everything and install Windows feature.
- D. Run the bcdboot command.
- E. Run the recdisc command.

#### Answer: E

#### **QUESTION 11**

You are troubleshooting a computer that runs Windows 8.1. A third-party application no longer functions correctly. You need to repair the application. What should you do?

- A. Run the reset /f command and specify the application's .msi file.
- B. Run the msiexec /f command and specify the application's .msi file.
- C. Use File History to revert the application's .msifile to a previous version.
- D. Run the replace command, specify the application's .msi file as the source, and then specify the application's original installation directory as the destination.

### Answer: B

#### **Explanation:**

http://technet.microsoft.com/en-us/library/cc759262(v=ws.10).aspx (search for `/f')

#### **QUESTION 12**

You are a desktop engineer for a small company. Your sales associates currently use Windows 7 computers that run Windows XP Mode for a legacy business application. You are deploying new computers for your sales associates due to life cycle management. You have the following requirements:

- The new computers must run Windows 8.1 and have Hyper-V installed. - The Windows XP Virtual Machines (VM) should be isolated from the host machine on your network and from other VMs.

You need to create a virtual switch to meet these requirements. Which type of switch should you use?

- A. Private switch
- B. External switch
- C. Distributed switch
- D. Internal switch

#### Answer: C

**★** Instant Download **★** PDF And VCE **★** 100% Passing Guarantee **★** 100% Money Back Guarantee

## Thank You for Trying Our Product

## Lead2pass Certification Exam Features:

- ★ More than 99,900 Satisfied Customers Worldwide.
- ★ Average 99.9% Success Rate.
- ★ Free Update to match latest and real exam scenarios.
- ★ Instant Download Access! No Setup required.
- ★ Questions & Answers are downloadable in PDF format and
   VCE test engine format.

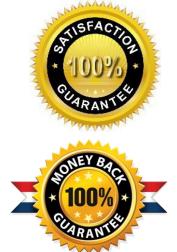

- ★ Multi-Platform capabilities Windows, Laptop, Mac, Android, iPhone, iPod, iPad.
- ★ 100% Guaranteed Success or 100% Money Back Guarantee.
- ★ Fast, helpful support 24x7.

View list of all certification exams: <u>http://www.lead2pass.com/all-products.html</u>

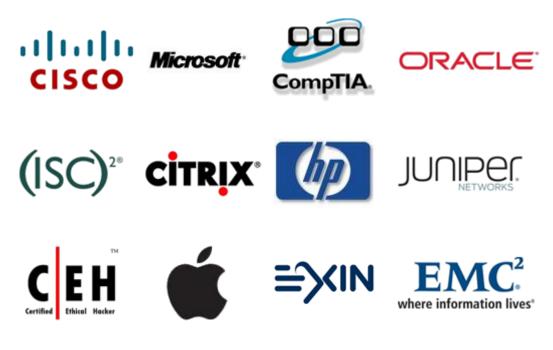

10% Discount Coupon Code: ASTR14